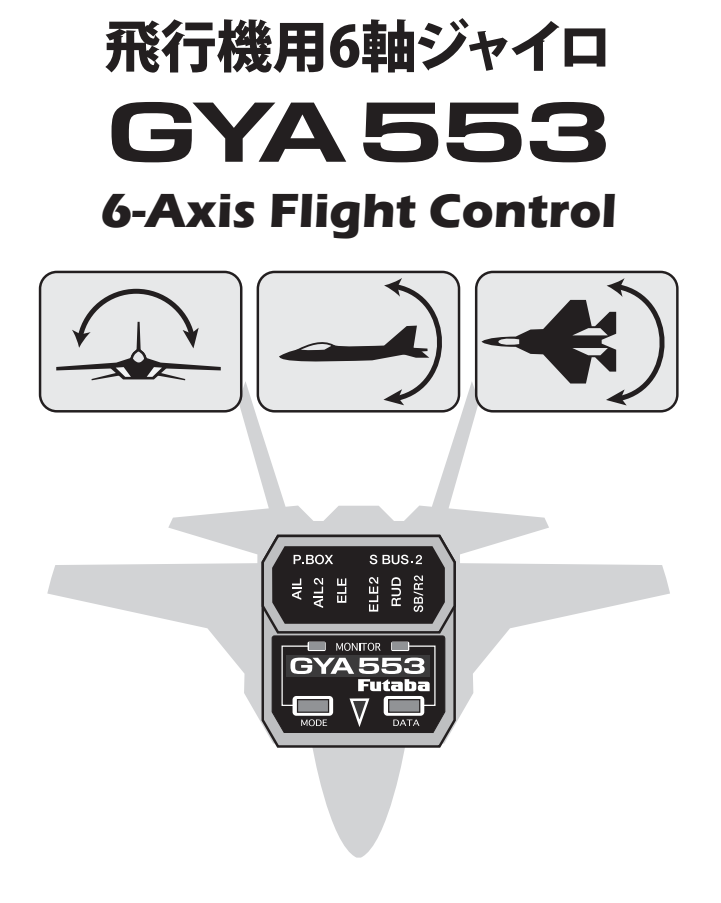

# アップデート内容説明書

# GYA553 のアップデート

CIU-2 または CIU-3 を使用して、PC から GYA553 をアップデートします。

\*アップデートには、以下のものが必要です。

- ●インターネットに接続可能な PC
- CIU-2 または CIU-3 (別売)
- アップデート用 DSC コード (別売)
- 受信機用バッテリー

#### ① GYA553 のアップデートファイルをダウンロード

GYA553 のアップデートファイルを、Futaba WEB (https://www.rc.futaba.co.jp/support/) より、お持ちの PC にダウンロードします。

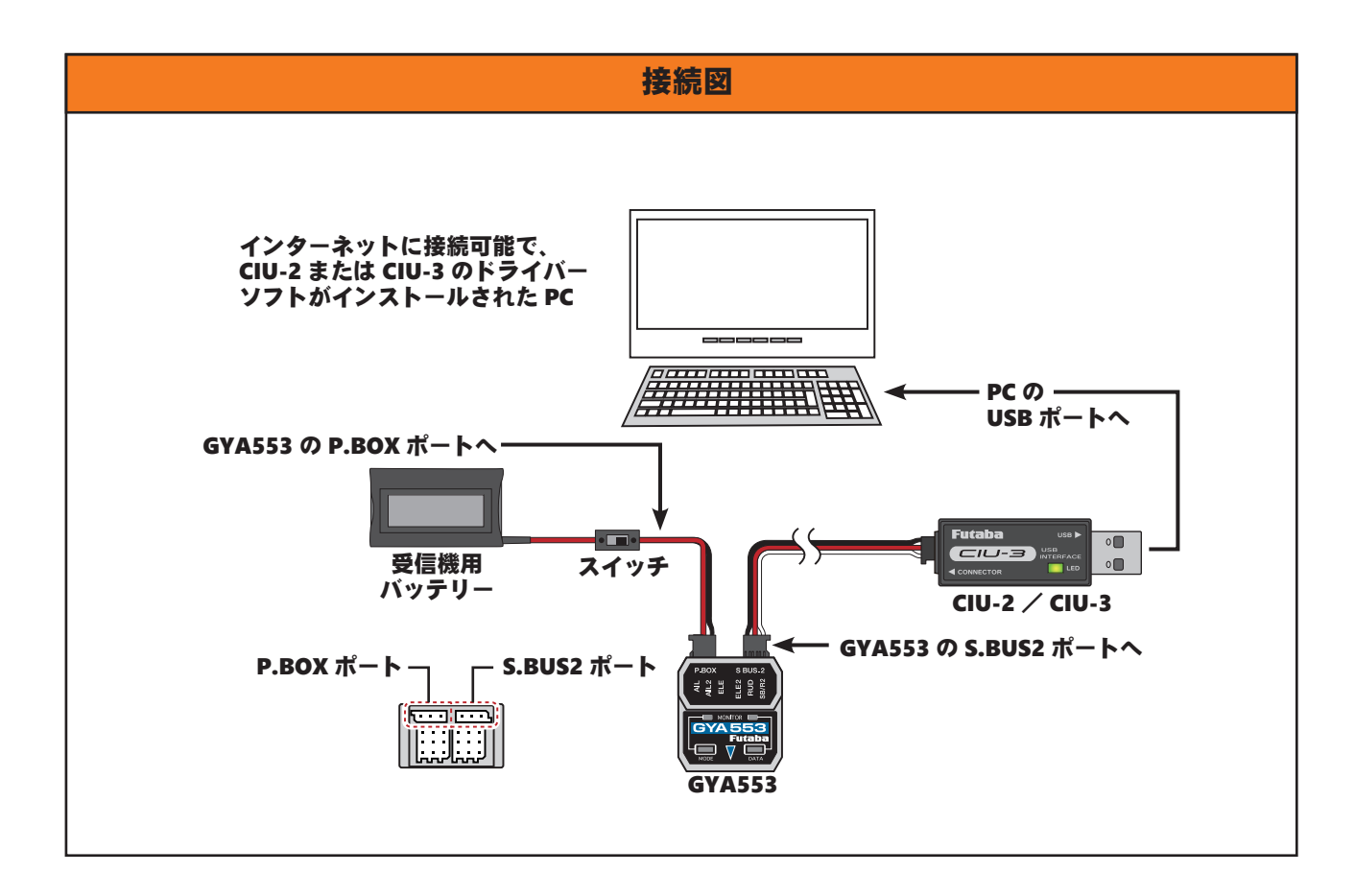

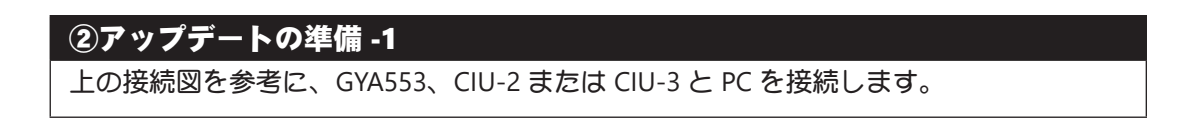

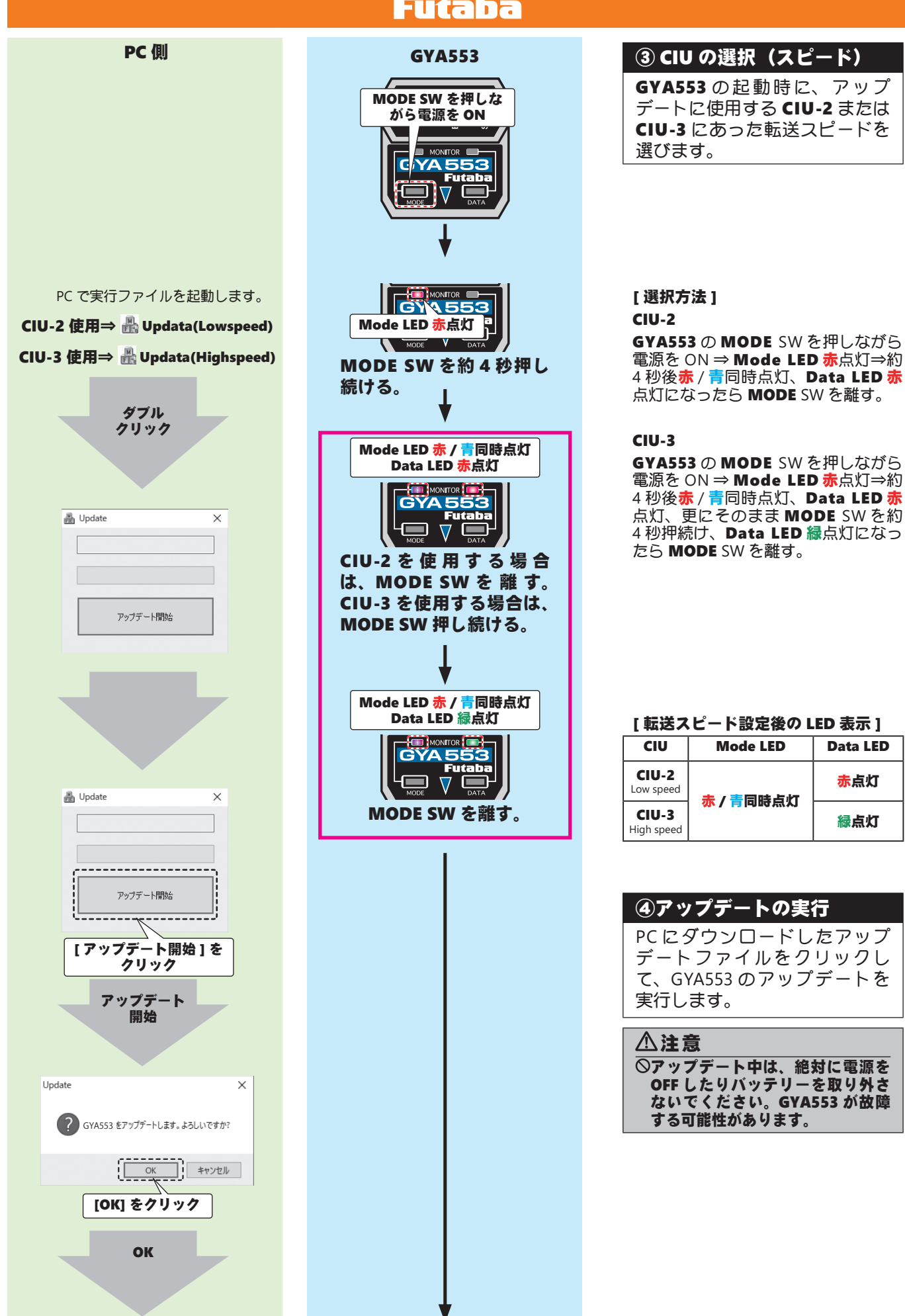

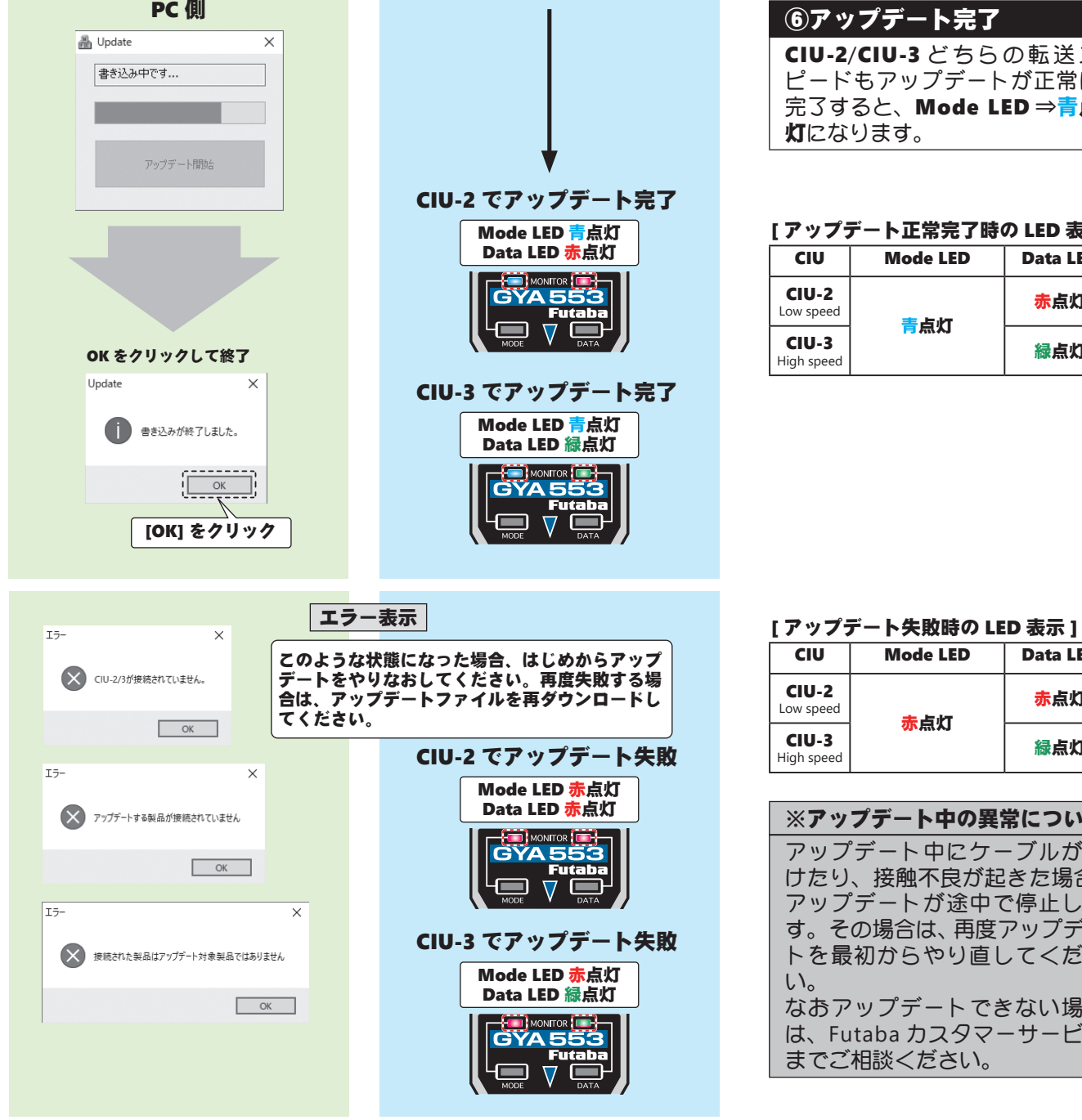

-<br>ト完了 CIU-2/CIU-3 どちらの転送ス ピードもアップデートが正常に ・・。<br>Mode LED ⇒<mark>青</mark>点 灯になります。

#### [ アップデート正常完了時の LED 表示 ]

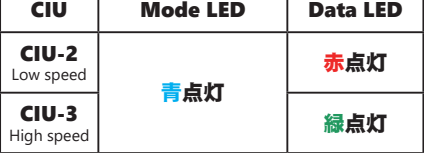

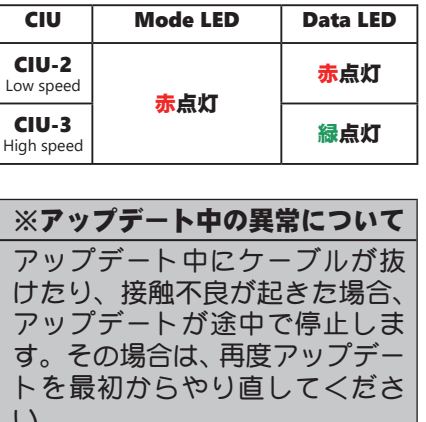

なおアップデートできない場合 は、Futaba カスタマーサービス までご相談ください。

# Ver 3.x 追加機能

- ※ Ver 3.x の設定は、以下の機種が必要です。設定方法はソフトウェアダウンロードのページ にある T32MZ GYA553 設定説明書・T16IZ SUPER GYA553 設定説明書・T16IZ GYA553 設定 説明書・GPB-1 GYA553 設定説明書を参照してください。
	- Ver 3.7 以上の T32MZ

 $\bullet$  Ver 4.2  $\mu$  F  $\sigma$  GPB-1

- Ver 3.4 以上の T16IZ
- Ver 1.2 以上の T16IZ SUPER(T16IZS)

#### 1. SB/R2 ポートの出力選択

前バージョンまでの S.BUS 出力では対応していなかった一部のサーボと DLPH-1 に対応するため、S.BUS 出力の選択に前バージョンまでの S.BUS と同じ S.BUS(HS) に加え、S.BUS(STD) を選択できるようにし ました。

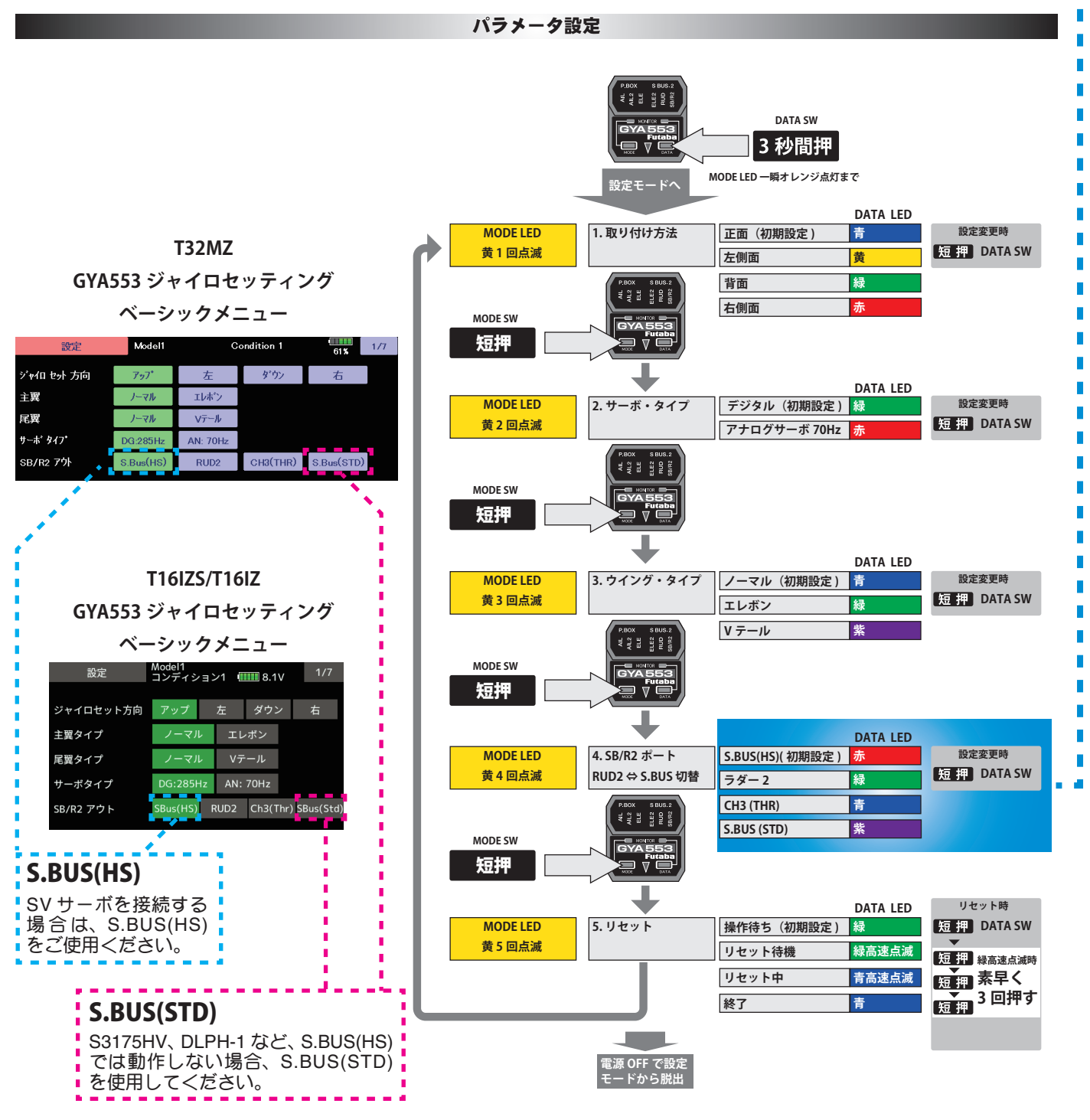

#### 2. 3rd AIL(AIL3) と 4th AIL(AIL4) のジャイロ制御機能追加

SB/R2 ポートの出力設定が、「S.BUS(HS)」または「S.BUS(STD)」が選択されている場合、3rd AIL (AIL3) と 4th (AIL4) にジャイロ制御された信号を出力できるようにしました。

① SB/R2 ポートの出力が「S.BUS(HS)」または「S.BUS(STD)」が選択されていると、S.BUS ベーシック設定画面、 設定メニューに、AIL3 と AIL4 の項目が表示されます。

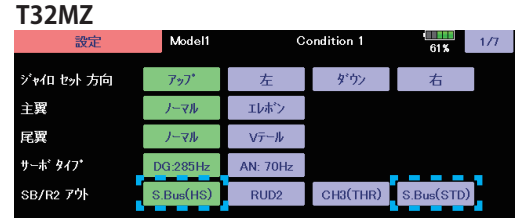

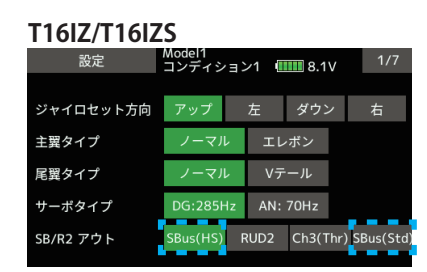

- ② S.BUS ベーシック設定画面の最終画面に AIL3 と AIL4 の CH 設定項目が表示されます。
	- ここで、AIL3 と AIL4 のの操作 CH を設定すると、ジャイロ制御された信号が、S.BUS 出力の該当 CH に出力されます。 ※ 送信機側のファンクション設定画面の操作 CH と CH 設定と合わせてください。
		- ※ AIL3 と AIL4 の CH 設定が INH のときは、ジャイロ制御されず、送信機から送られたデータがそのまま出力されます。

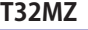

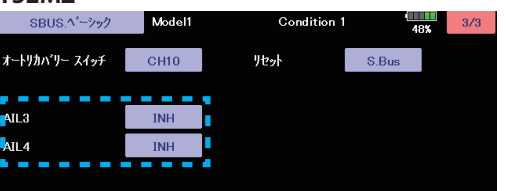

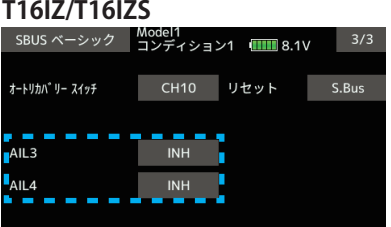

※ S.BUS CH の設定は GYA553 本体のボタン設定では設定できません。

③ SB/R2 ポートの出力が「S.BUS(HS)」または「S.BUS(STD)」が選択されていると、設定メニューに、AIL3 と AIL4 の設定 項目が表示されます。

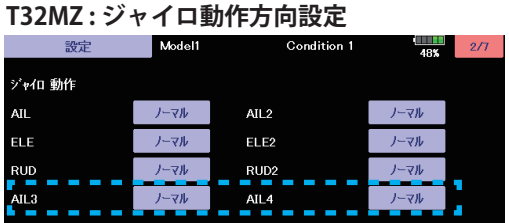

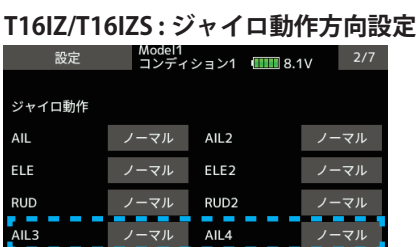

※ AIL3 と AIL4 の設定は GYA553 本体のボタン設定では設定できません。

| T32MZ:ニュートラルオフセット |        |                    |                        | T16IZ/T16IZS: ニュートラルオフセット |        |                  |      |
|-------------------|--------|--------------------|------------------------|---------------------------|--------|------------------|------|
| 設定                | Model1 | <b>Condition 1</b> | 48 <sup>2</sup><br>3/7 | 設定                        | Model1 |                  | 3/7  |
| ニュートラル オフセット      |        |                    |                        | ニュートラル オフセット              |        |                  |      |
| <b>AIL</b>        | $+0$   | AIL <sub>2</sub>   | $+0$                   | AIL                       | $+0$   | AIL <sub>2</sub> | $+0$ |
| ELE               | $+0$   | ELE <sub>2</sub>   | $+0$                   |                           |        |                  |      |
| RUD <sup>1</sup>  | $+0$   | RUD <sub>2</sub>   | $+0$                   | ELE                       | $+0$   | ELE <sub>2</sub> | $+0$ |
| AIL <sub>3</sub>  | $+0$   | AIL4               | $+0$                   | <b>RUD</b>                | $+0$   | RUD <sub>2</sub> | $+0$ |
|                   |        |                    |                        | AIL <sub>3</sub>          | $+0$   | AIL4             | $+0$ |

※ AIL3 と AIL4 の設定は GYA553 本体のボタン設定では設定できません。

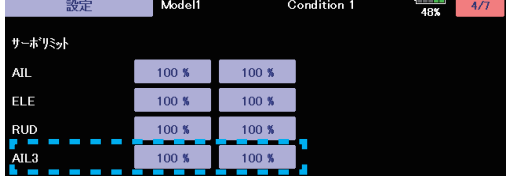

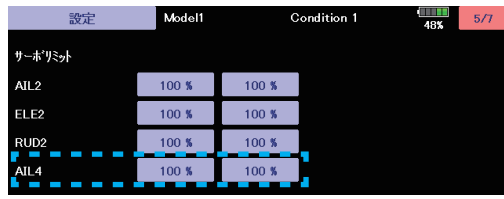

#### **T32MZ : サーボリミット インスタン マンス マンス エコイ T16IZ/T16IZS : サーボリミット**

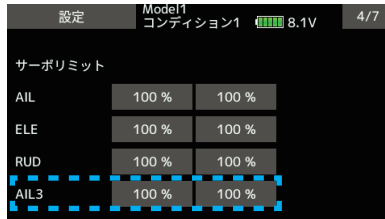

| 設定               | Mode <sub>11</sub> |       | 5/7 |
|------------------|--------------------|-------|-----|
| サーボリミット          |                    |       |     |
| AIL <sub>2</sub> | 100 %              | 100 % |     |
| ELE <sub>2</sub> | 100 %              | 100 % |     |
| RUD <sub>2</sub> | 100 %              | 100 % |     |
| AIL4             | 100 %              | 100 % |     |

※ AIL3 と AIL4 の設定は GYA553 本体のボタン設定では設定できません。

### Ver 2.x 追加機能

① NORMAL モード時、Air-Brake 機能を使用できるようにしました。

② RUD2/S.BUS2 ポートに、CH3 (THR) を出力できるようにしました。

- 3 AVCS モードの「保持力」を 5 種類に拡張し、CH データで切り替えが可能としました。
- ※ ② , ③の設定は、以下の機種が必要です。設定方法はソフトウェアダウンロードのページ にある T32MZ GYA553 設定説明書・T16IZ GYA553 設定説明書・GPB-1 GYA553 設定説明書 を参照してください。
	- Ver 3.6 以上の T32MZ
	- Ver 3.3 以上の T16IZ
	- Ver 4.1 以上の GPB-1